# 14. 佐賀の気候

プログラミング・データサイエンス I

### 2020/10/5

## 1 今日の目的

**- 今日の目的 -**

- Web ページ内の表を取得
- データをきれいにする
- 作図する

Web ページの中に表がある場合があります。気象庁のページの中には、いくつかの観 測地点での、毎月の気温などをまとめた表があります。今回は、以下の URL にある、佐 賀市の最高気温の変化を使います。この表を取り出して、毎月の最高気温の変化を表すグ ラフを作成しましょう。

**✒ ✑**

http://www.data.jma.go.jp/obd/stats/etrn/view/monthly\_s3.php?prec\_ no=85&block\_no=47813&year=&month=&day=&elm=monthly&view=a2

前回の講義で使った佐賀県の人口推移の Excel では、不要な行の削除などの前処理が必 要でした。Web 上の表も前処理が必要となります。

上記のページを見てください。一番右に「年の値」という列があります。毎月の変化を 図示するには、不要な部分です。

また、2011 年 8 月のデータには、")"が入っています。2021 年のデータには、更に"]" が入っています。")"は、観測データ数が完全では無いという意味で使われています。数 字でないものは、データとして使えません。何か、対処が必要になります。なお、2021 年 は、始まったばかりなので、今回は使わないことにします。

このような前処理を順番に進めていきましょう。今回は、作図できる値になるように一 歩一歩進めていきます。それでは、サンプルプログラムを取得してください。

https://github.com/first-programming-saga/withURL

## 2 データをきれいにする

**✓** データをきれいにする **✏**

- HTML から対象となる表を取り出す
- 不要な列を削除する
- 行の内容を確認する
- データをきれいにする

ソースコード 2.1 SagaTenki.ipynb

**✒ ✑**

```
1 import numpy
2 import pandas
3 import matplotlib.pyplot as plt
4 import japanize_matplotlib
5 import re
6
7 \vert \text{url} = 'http://www.data.jma.gov.jp/obd/stats/etrn/view/monthly_s3.php?prec_no=85&block_no=47813&year=&month=&day=&elm=monthly&view=a2'
8
9 dataFrames = pandas.read_html(url)
10 print('表の数␣', len(dataFrames))
11 for d in dataFrames:
12 print(d.head())
```
それでは、SagaTenki.ipynb を開いてください。実行すると、この URL には、二つ の表があり、最初が気温の変化、二番目が URL の下のほうにあるリンクであることが解 ります。dataFrames[0] が、対象となる DataFrame であることが分かりました。なお、 DataFrame の head() というメソッドは、表の最初の部分を表示します。

最初に、表の「年の値」の列を削除しましょう (ソースコード 2.2)。drop() メソッド は、指定した行や列を削除した DataFrame を返します。axis='columns' が、列を削除 することを表しています。また、「年」の列をインデクスに指定しましょう。実行し、「年 の値」の列が無くなっていることを確かめてください。

ソースコード 2.2 「年の値」の列を削除

|      | $1   data$ Frames = pandas.read_html(url)           |
|------|-----------------------------------------------------|
|      | 2 df = dataFrames [0].drop('年の値', axis = 1)         |
|      | $3 \mid df.set\_index(\text{?#'}, inputace = True)$ |
| 4 df |                                                     |

前述のように、2011 年のデータには、")"が入っていました。他の年はどうでしょうか。 例として 2010 年のデータを見ましょう (ソースコード 2.3)。出力結果 (出力例 2.1) をみ ると、object という型のデータと分かります。

ソースコード 2.3 2010 年の行

```
1 | dataFrames = pandas.read_html(url)
2 \text{ df} = \text{dataFrames}[0].\text{drop}(2) \oplus \text{diff}, axis = 1)
3 \mid df.set\_index('f; input), inplace = True)
4 \vert \text{ser} = \text{df.loc}[2010]5 ser
```
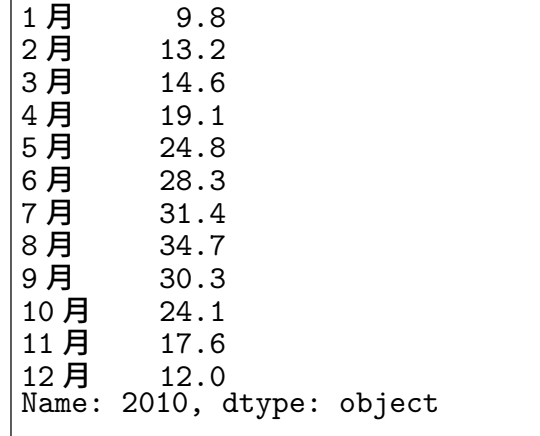

### 出力例 **2.1:** 2010 年のデータ

更に、Series 内の要素の型を確かめましょう (ソースコード 2.4)。出力例 2.2 のよう になりました。numpy.float64 は、Pandas が表の中の小数に使う型です。問題なのは、 二つ str 型、つまり文字列が含まれていました。これでは、気温をプロットすることはで きません。

ソースコード 2.4 Series の要素の型を調べる

|                | $1$ for k in ser. index:   |
|----------------|----------------------------|
| 2 <sup>1</sup> | $v = \texttt{ser}[k]$      |
| 3              | $\text{print}(v, type(v))$ |

Series の値を一括して小数型に変換するには、astype() メソッドがあります。しか し、今回は、2011 年のデータのことも考えて、Series の要素を一つ一つ確かめて、必要 に応じて変更することを考えましょう。ソースコード 2.5 を見てください。

気温のデータの後ろに、スペースが入り、その後に) や] が、現れています。そこで、 スペースが現れる前の部分だけを切り出して、数値の型に変換後、上書きすることにしま

|  | 9.8 < class 'numpy.float64'>                                              |  |
|--|---------------------------------------------------------------------------|--|
|  | 13.2 <class 'str'=""><br/>14.6 <class 'numpy.float64'=""></class></class> |  |
|  |                                                                           |  |
|  | 19.1 <class 'numpy.float64'=""></class>                                   |  |
|  | 24.8 <class 'numpy.float64'=""></class>                                   |  |
|  | 28.3 <class 'numpy.float64'=""></class>                                   |  |
|  | 31.4 <class 'numpy.float64'=""></class>                                   |  |
|  | 34.7 <class 'str'=""></class>                                             |  |
|  | 30.3 <class 'numpy.float64'=""></class>                                   |  |
|  | 24.1 <class 'numpy.float64'=""></class>                                   |  |
|  | 17.6 <class 'numpy.float64'=""></class>                                   |  |
|  | 12.0 <class 'numpy.float64'=""></class>                                   |  |
|  |                                                                           |  |
|  |                                                                           |  |

出力例 **2.2:** 2010 年のデータの型

す。ここでは、具体的な文字列ではなく、文字列のパターンを探す正規表現というものを 使っています。正規表現を理解して使うことができると、テキストを扱うプログラムを書 く際の強力な武器になります。興味のある人は、調べてみてください。

1 行目の (\S\*)\s が、空白以外の文字の後に空白が続くパターンを表しています。for ループで、Series の要素を一つ一つ取り出し、それが文字列である場合 (5 行目) に処理 します。文字列中に空白があれば、空白の前の部分を取り出します。9 行目で、文字列を numpy.float64 に変換します。このようにすれば、数値が文字列として表現されている 場合も含めて、小数の型に変更することができます。ソースコード 2.6 を実行すると、全 てが numpy.float64 になっていることが解ります。これで、一番古い 1890 年と最新の 2021 年以外のデータは作図できそうです。

#### ソースコード 2.5 データを数値に

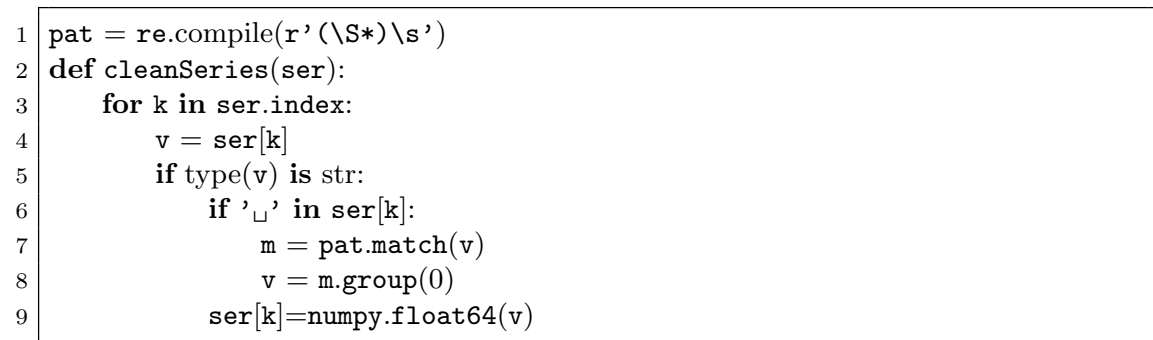

ソースコード 2.6 データの変換

```
1 \mid \texttt{dataFrames = pandas.read.html(url)}2 \mid df = dataFrames[0].drop( ' \nsubseteq \oslash \malg \oslash )3 \mid df.set\_index('f; input), inplace = True)
4 \vert \text{ser} = \text{df.loc}[2010]5 cleanSeries(ser)
```

```
6 for k in ser.index:
7 v = \text{ser}[k]
```

```
8 print(v,type(v))
```
## 3 作図

**✓** 作図 **✏**

- 1年だけ作図する
- 複数年作図する

最後に作図をしましょう。始めに、1 年だけを作図しましょう。ソースコード 3.1 を見 てください。もう、詳しい説明は不要でしょう。9 行目は、横軸に毎月の名前を出すため の処理です。これがないと、隔月に名前が出てしまいます。ソースコード 3.1 まで作業し たものは、SagaTenkiFinal.ipynb として配布しています。作図結果を図 1 に示します。

**✒ ✑**

ソースコード 3.1 2010 年の最高気温変化

```
1 | dataFrames = pandas.read_html(url)
 2 \text{ df} = \text{dataFrames}[0].\text{drop}('\text{f} \oslash \text{f} \text{f}', \text{axis} = \text{'columns'})3 \mid df.set\_index(\text{ } \sqrt{4} \text{ }^{\prime}, \text{ } \text{inplace} = \text{True})4
 5 plt.figure(figsize = (15, 10))
 6 | plt.rcParams["font.size"] = 327 plt.title('佐賀市の最高気温')
 8 \mid \text{plt}.\text{xlim}(0, 11)9 plt.ylim(0, 40)10 \text{ plt.xticks}(ticks = [0, 1, 2, 3, 4, 5, 6, 7, 8, 9, 10, 11])11
12 year = 2010
13 ser = df.loc[year]
14 cleanSeries(ser)
15 ser.plot(label = str(year), linewidth = 3)
16
17 plt.legend(loc = 'best')
18 plt.savefig('SagaTemperature.pdf')
19 \mid \text{plt.show}()
```
課題 **1** ソースコード 3.1 を参考に、2000 年、2005 年、2010 年、2015 年の最高気温の 毎月の変化を作図するプログラムを作成しなさい。また、その動作を確認しなさい。

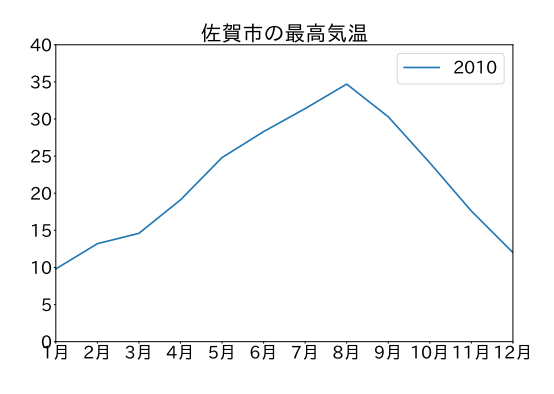

図 1 2010 年の佐賀市における最高気温変化